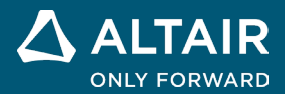

发行说明

# **Altair® Inspire™ 2022.3**

**△ ALTAIR** © Altair Engineering, Inc. 保留所有权利。 / [altair.com /](http://altair.com/) Nasdaq 代码: ALTR / 联系我们

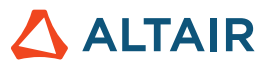

# 新特性和增强功能 **2022.3**

## 流体

#### 新的 **Inspire**"流体"功能区

您现在可以在 Inspire 中准备并运行计算流体动力学仿真。Inspire 流体使您能够:

- o 创建材料、分配材料并将各种材料组织成材料库。
- o 定义流体仿真的实体和流体域。
- o 包括至少一个入口和一个出口,并定义流体和热边界条件。
- o 运行并查看流体分析的结果。

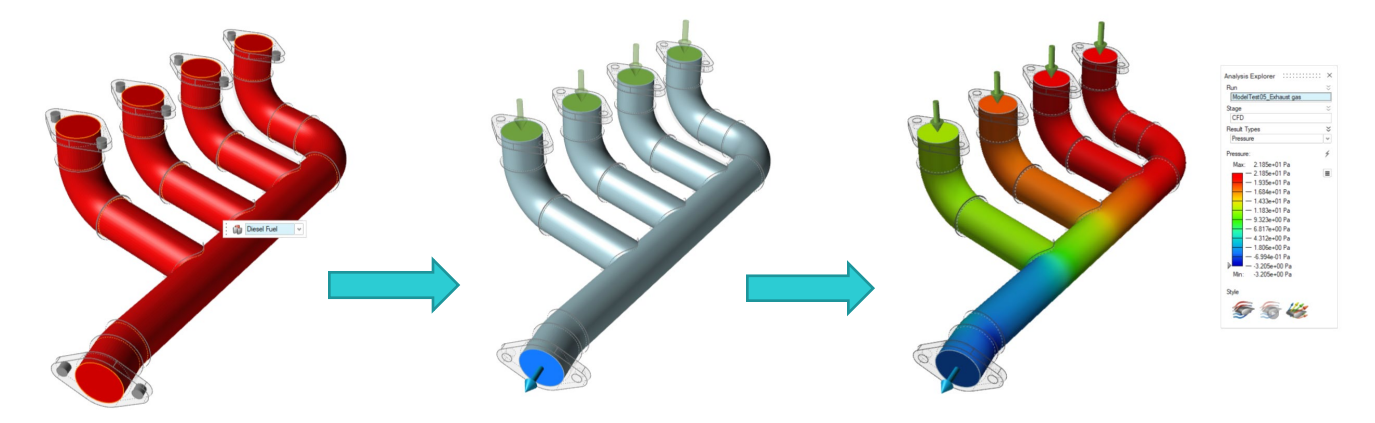

#### 以下工具可用:

Fluids Design Explorer Print3D Structure Motion Manufacture -수 Analyze **Materials** Solid Fluid Inlet Outlet Wall Domain Conditions Run

- 材料: 为零件分配材料。您还可以创建和导入材料和材料库。
- 实体域:将一个或多个零件指定为实体域。如果只进行流体仿真,则可以跳过创建实体。
- 指定流体域:将现有实体确定为流体域。
- 创建流体域:选择要用于创建流体域的零件。
- 入口:确定一个或多个入口表面并定义流动条件。
- 出口:确定一个或多个出口表面并定义压力。
- 壁面:通过定义固定温度、对流或热通量条件来配置热边界条件。
- 显示流体结果: 在分析浏览器中查看流体仿真的结果。

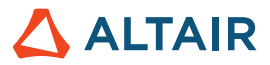

# 新增平台

#### **Linux**

现在 Inspire 已获得 Linux 的支持,除了设计管理器、Print3D 选项卡,以及制造选项卡上的缩孔检查功能。

- SUSE Linux Enterprise Server 15 SP3
- Red Hat Enterprise Linux 8.4/Oracle Linux 8.4 或更新版本

#### **Windows 11**

• Windows 11 x86\_64

# 几何体

#### 全新放样工具

• 您现在可以从轮廓和导向曲线创建实体放样或放样表面,并指定(位置、切线或曲率)连续性。

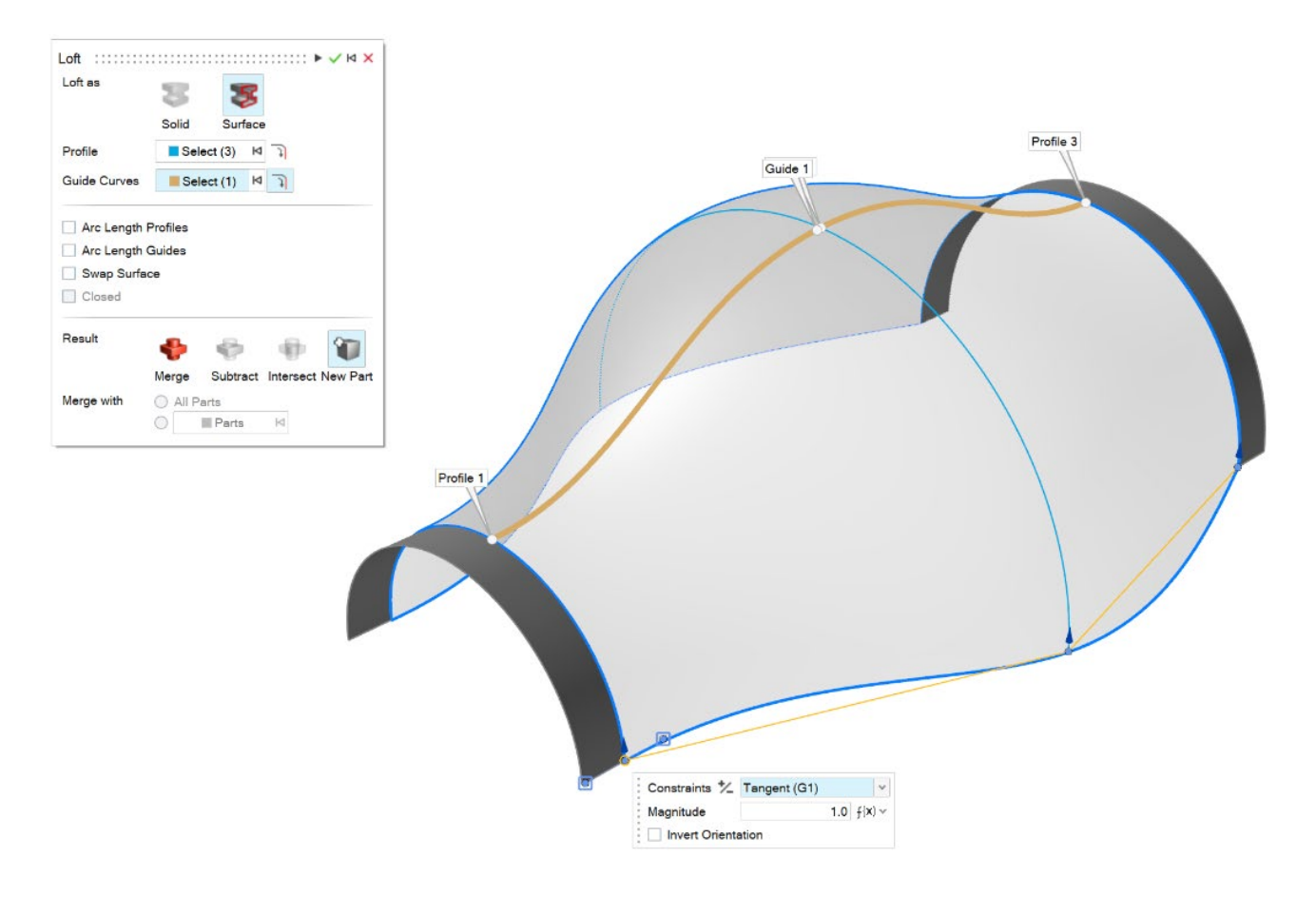

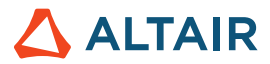

#### 新的多扫略工具

• 您现在可以沿路径扫掠多个轮廓以创建实体或曲面。对于每个轮廓,您可以指定一个扭转值。

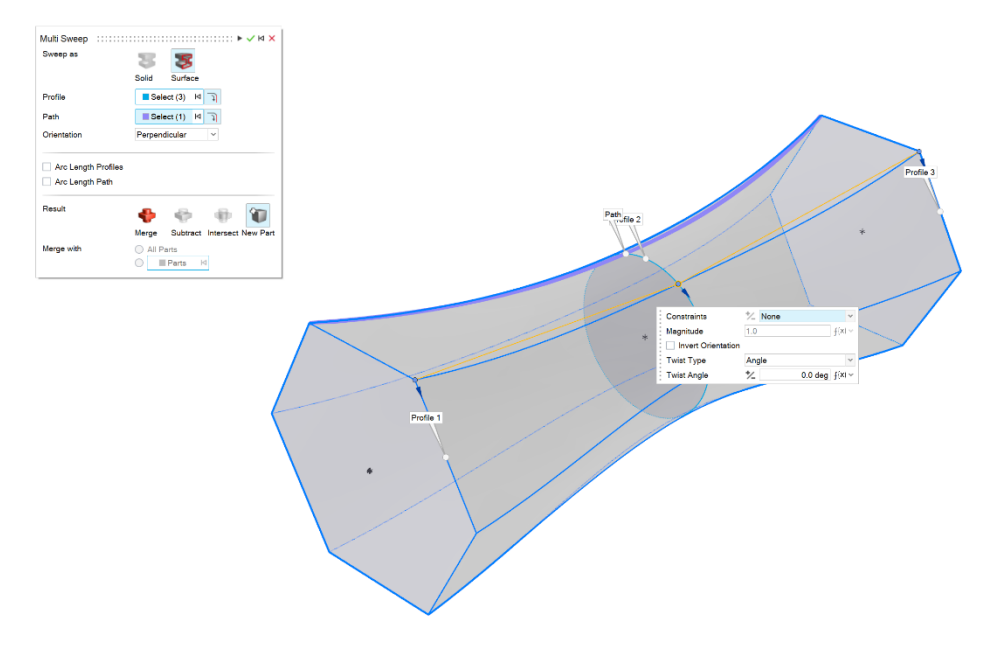

#### 新的融合曲线工具

• 您现在可以创建融入一个或多个现有曲线、曲面或边的自由形状曲线。

Cubic (3)  $\mathbf{v}$   $\mathbf{v}$   $\mathbf{v}$   $\mathbf{v}$   $\mathbf{v}$   $\mathbf{v}$ To edit the blend curve, adjust the points, degree, and other options.  $\breve\lor$ 

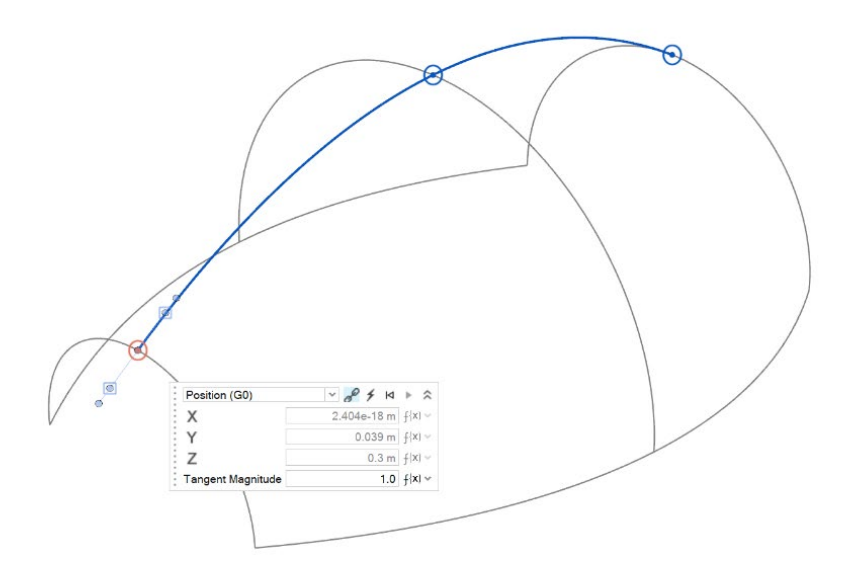

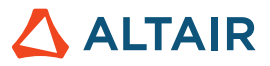

#### 新的螺旋曲线工具

• 您现在可以创建螺旋线(如果顶部和底部半径不同,则创建涡状线)。

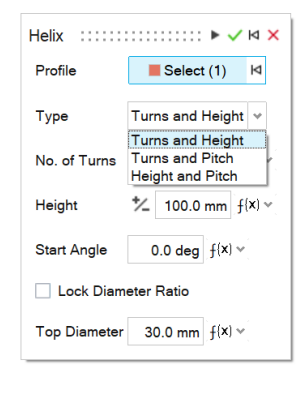

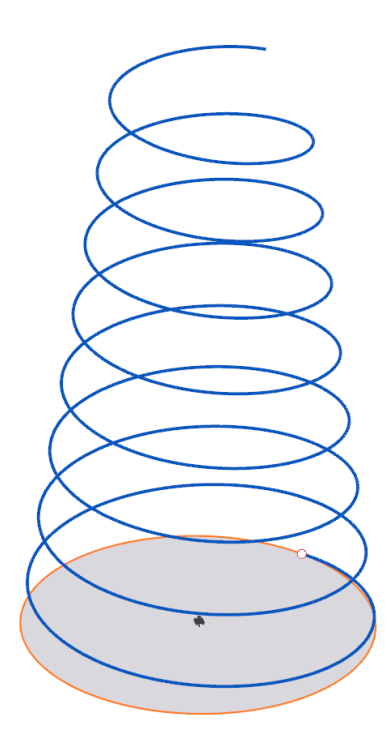

#### 新的面曲线工具

• 您现在可以 U 或 V 方向的面中从面提取曲线。这对创建沿面运行的修剪曲线非常有用。

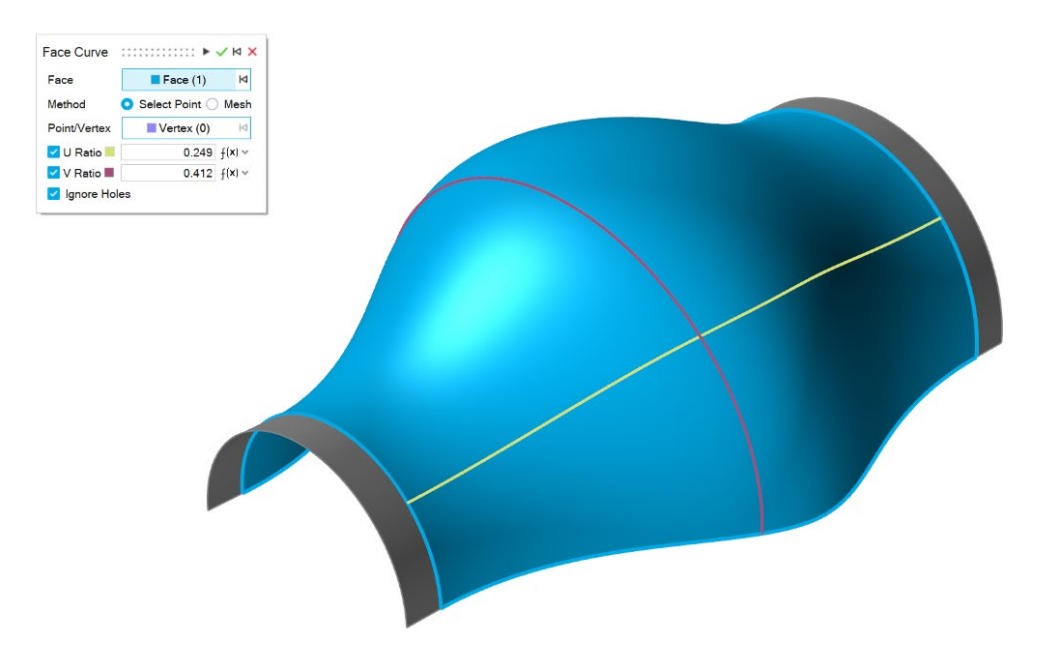

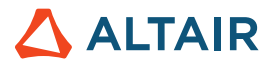

#### 新的延伸曲线工具

• 您现在可以延伸 3D 曲线或线体。您可以修改(线性、软、反射、自然或弧形)延伸的形状以及延伸距离。您可以将曲线延伸至 曲面或另一条曲线。

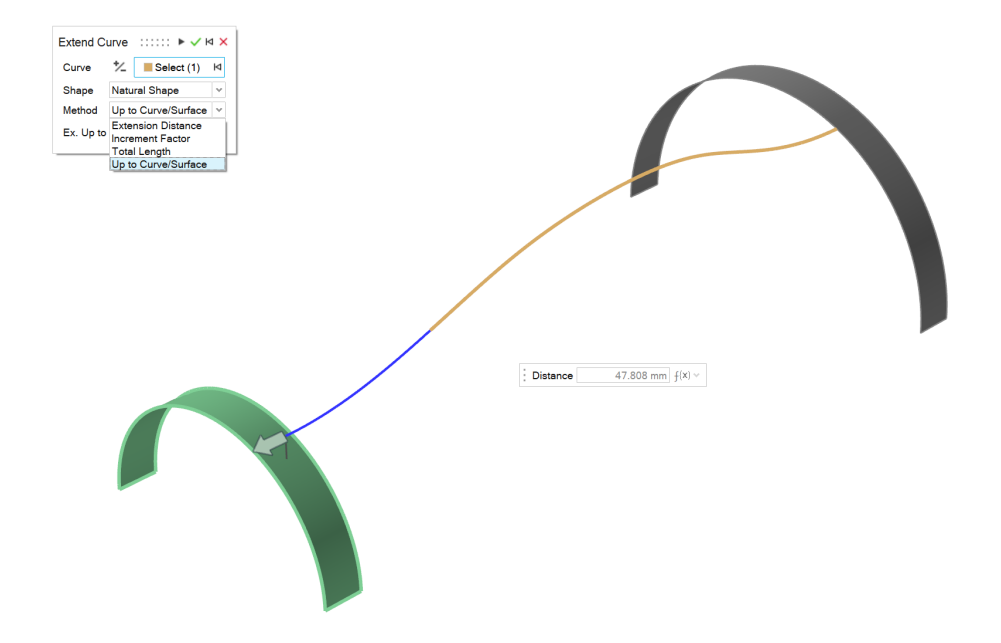

#### 新的切分曲线工具

• 现在可以通过点击曲线或输入切分点位置的值,将曲线或线体切分为几条独立的曲线。

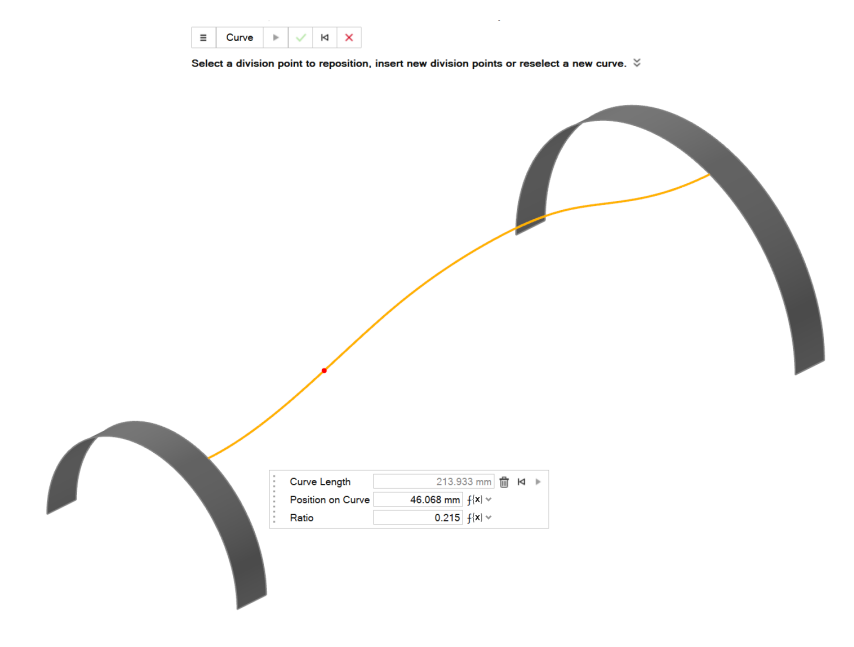

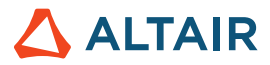

#### 定义平面数的功能

• 您现在可以使用"参考平面"工具来指定某个"偏移"和"以某个角度创建"的平面数。

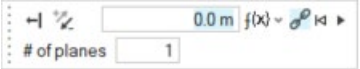

### 草绘

#### 修改草图的尺寸

• 您现在可以在上下文菜单中修改草图的尺寸,而无需进入编辑模式,并实时查看模型更新。

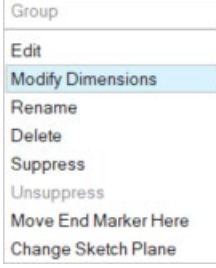

#### 分离实体

• 现在可以分离(取消合并)共享顶点的草图实体。

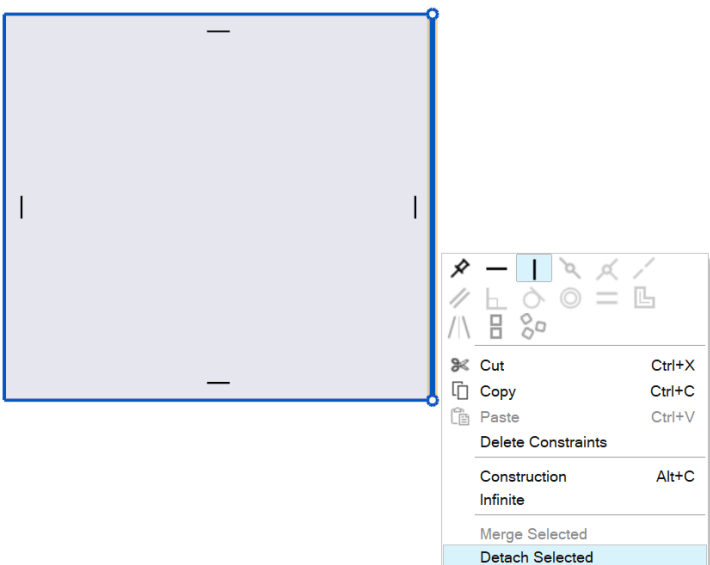

Select Other

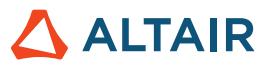

#### 关闭样条的功能

• 现在可以闭合样条并使其成为周期曲线。

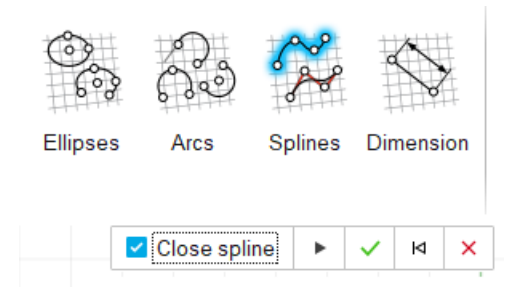

#### 欠定义、约束过多和完全定义的草图的图标

- 现在,模型浏览器中的图标可指示草图是欠定义、约束过多还是完全定义。
- 糍 Underdefined
- **Fully Defined** 莥
- 描 Overconstrained

# 结构仿真

#### 更新的衬套工具

• 您现在可以将固定衬套添加到零件中,应用正交各向异性或各向同性刚度,并定义衬套的质量和转动惯量。现在可以在运动分析 中使用衬套。当您在"运动"下编辑衬套时,会看到刚度、阻尼和预载选项。

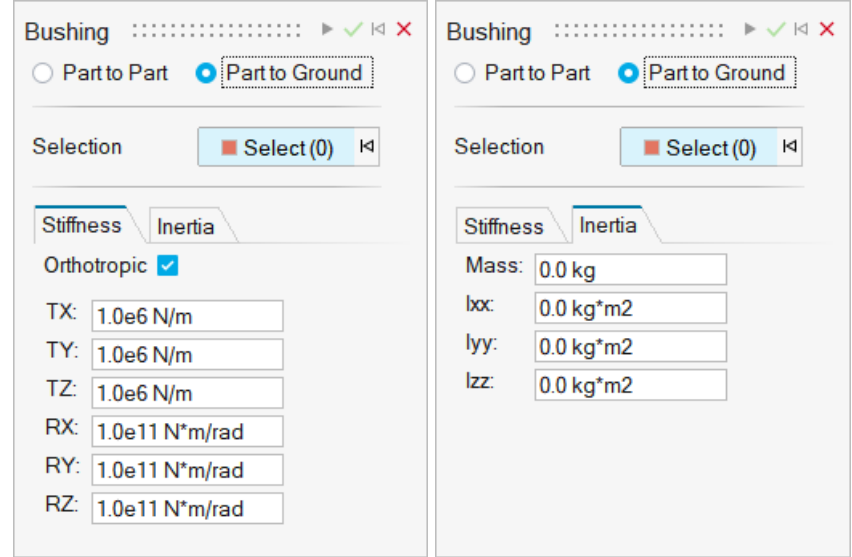

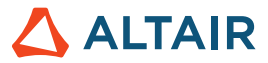

#### **SimSolid** 解决方案细化级别

• 您现在可以从运行选项首选项中修改求解器的解决方案细化级别。

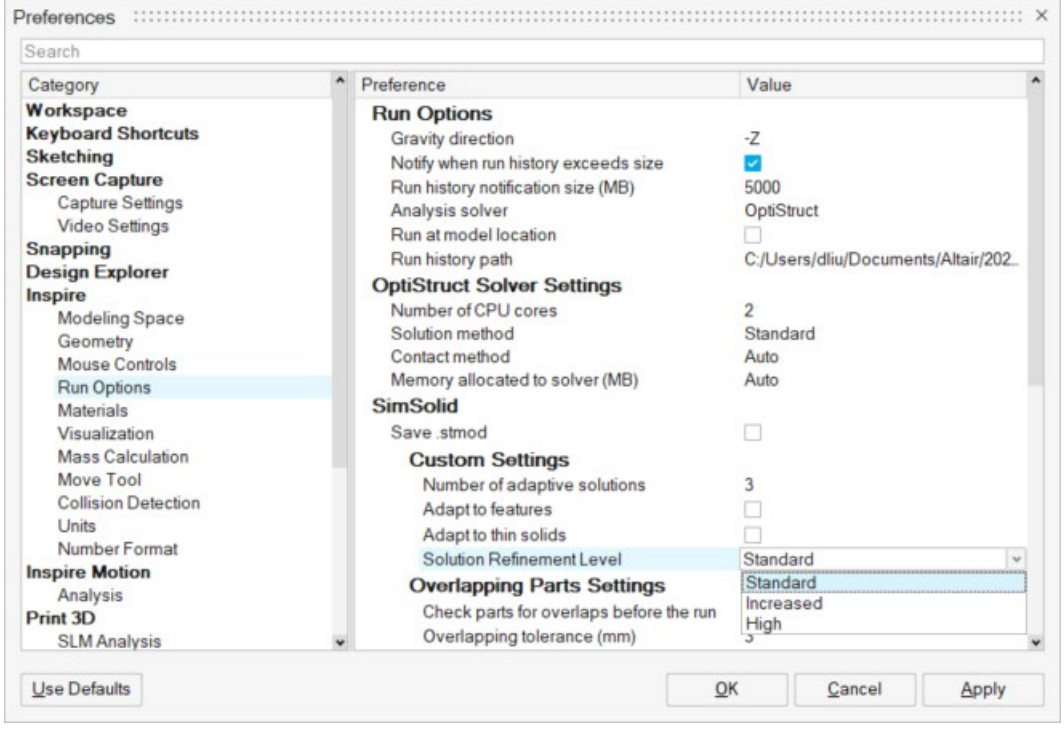

#### 滑动和分离接触的摩擦

• 滑动和分离接触现在具有摩擦值。

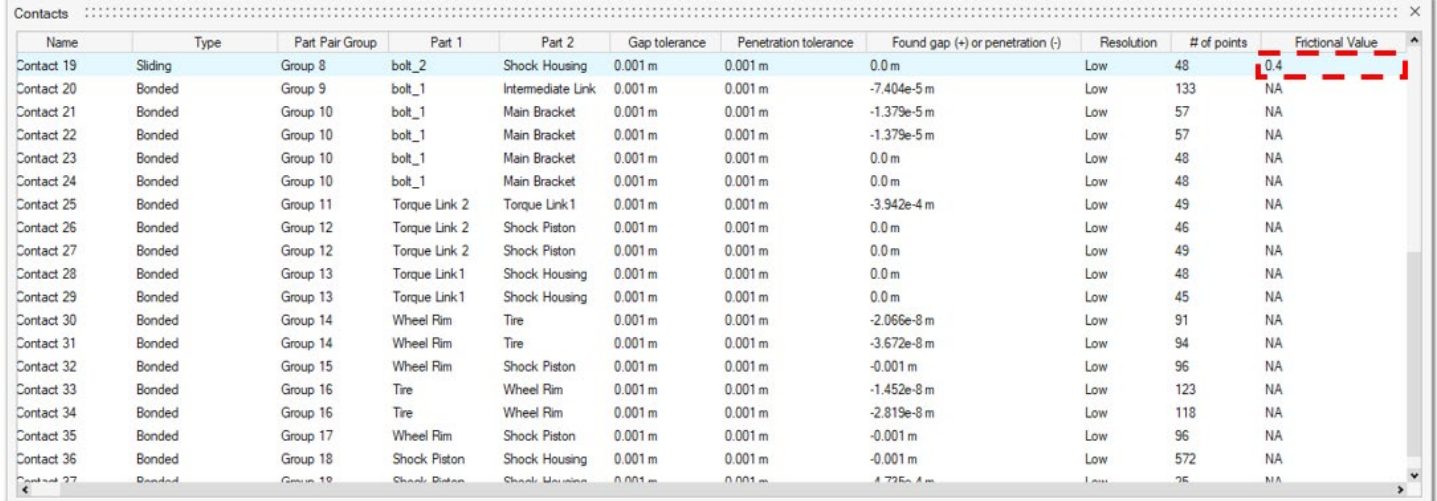

#### 按比例缩放导入的 **STL**

• 您现在可以在导入时按比例缩放 STL。

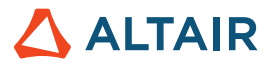

# 设计管理器

#### 更快的运行速度

• 运行性能时间已缩短。

### 运动

#### 轮廓协调器

• 您现在可以在一个环境中同时构建和编辑转动电机和平动电机基于时间的输入曲线轮廓。轮廓协调器是轮廓编辑器的扩展,它允 许在同一图表上查看所有输入,并针对不同时间发生的输入事件彼此调整和同步。

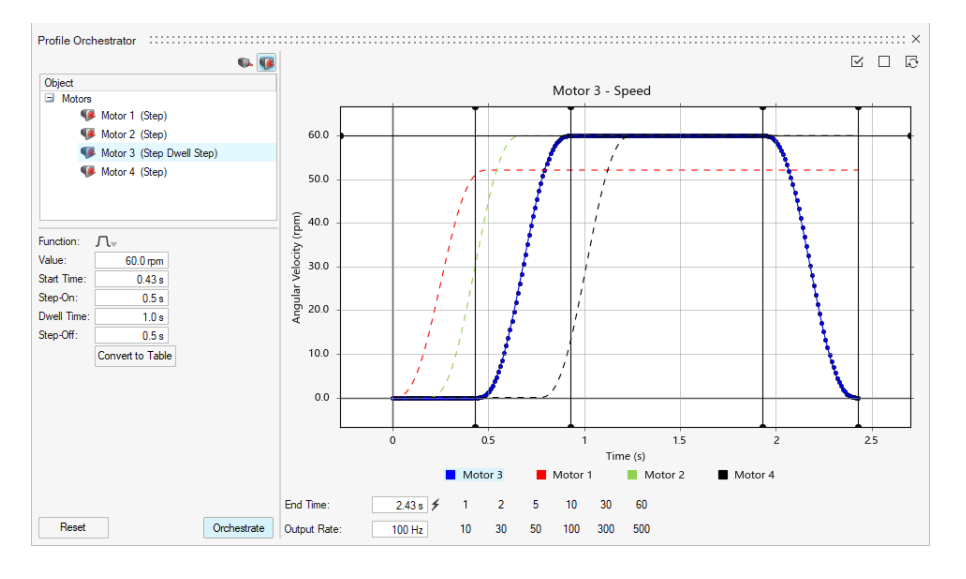

#### 运行记录(针对运动)

• 您现在可以为分析指定名称和描述,并将运行记录加载到图表管理器中。这使您可以比较之前和当前运行的结果。

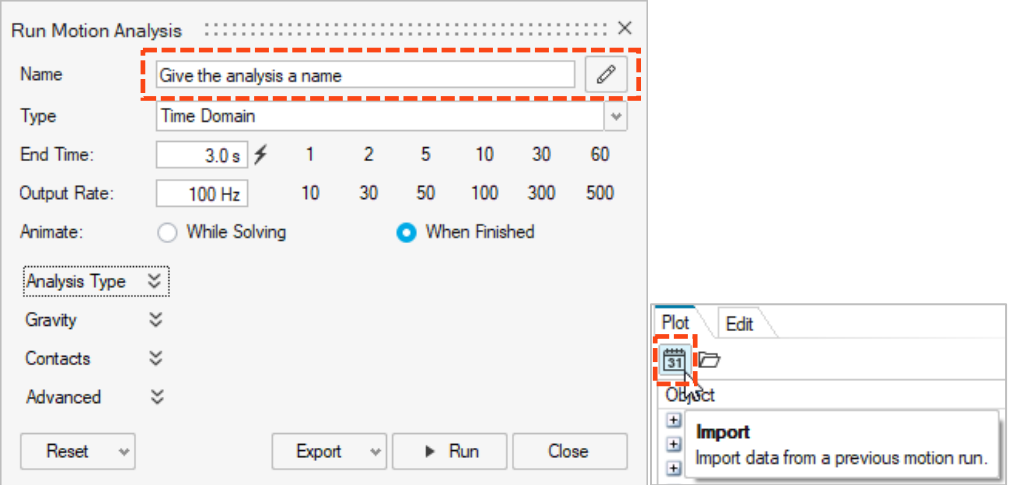

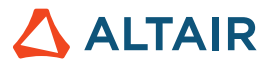

#### 接触网格预览

• 所有运动接触都使用蒙皮网格进行接触算法。您可以现在查看运动接触定义中涉及的零件的蒙皮网格,以检查零件对的网格大小 是否合适。如有必要,可以调整网格。此新功能直接与自动计算分辨率设置相关联,当您选择零件时,可以在属性编辑器中找到 该设置。

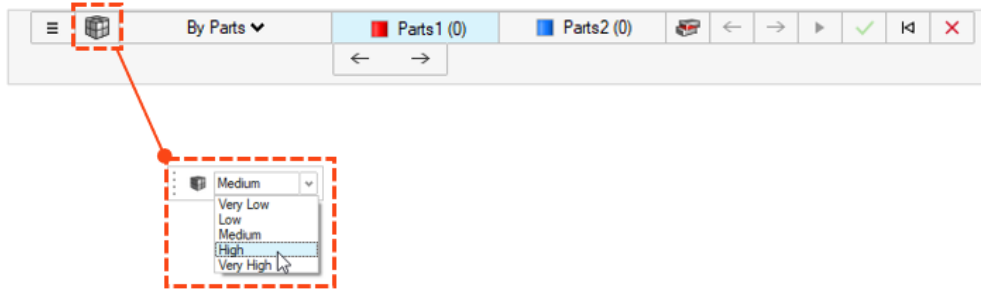

#### 衬套

• 现在可以在运动分析中使用衬套。衬套是具有六个自由度的柔性连接器,可用于表示物理衬套或具有柔性特性的其他连接类型。 可以从"结构仿真"或"运动"功能区下创建衬套,但根据使用的环境不同,会有不同的属性可用。当您在"结构仿真"下编辑 衬套时,会看到刚度和阻尼选项。当您在"运动"下编辑衬套时,会看到刚度、阻尼和预载选项。

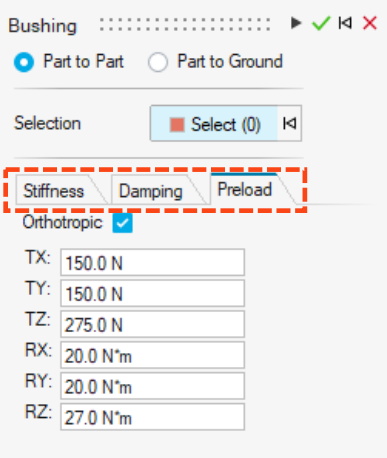

#### 重力图标重新定位

• 重力图标已移动到"力"下拉菜单。

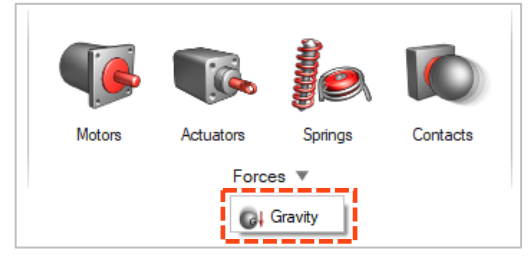

#### 将 **.csv** 文件导出到运行记录文件夹

• 从数据明细图表、弹出图表或图表管理器保存的 .csv 图表文件现在会被保存到运动偏好设置下指定的运动运行记录文件夹中。

#### 进入柔性体复查时自动加载柔性体仿真结果

• 当您进入查看柔性体结果上下文时,结果将在分析浏览器上下文完全加载之前自动加载。

#### 不自动创建柔性体零件实例

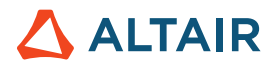

• 以前,当您创建属于其他实例的零件的柔性体时,所有实例都被设置为柔性。现在,实例不会变为柔性,除非您将它们指定为运 动柔性。

#### 查看干扰检测结果时不进行自动调整

• 以前,当您选择要查看的干扰实例时,模型窗口会根据所选干扰零件对的范围自动调整视图。现在,您可以选择启用或禁用所选 干扰零件对的自动适应。

#### 包含带有激活联合仿真的动画文件

• 在激活联合仿真完成后,启用包含动画文件选项和激活联合仿真导出文件以生成动画文件 (.h3d)。联合仿真结果的动画可以在 HyperView 或 HyperView Player 中查看。

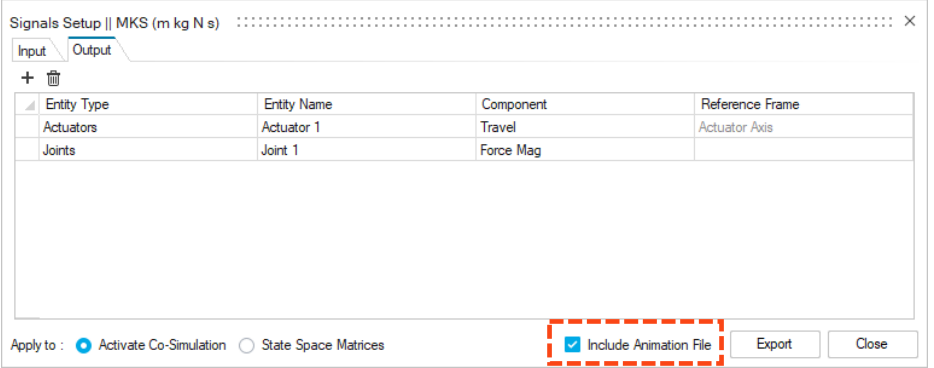

#### 查看干扰检测结果时不进行自动调整

• 以前,当您选择要查看的干扰实例时,模型窗口会根据所选干扰零件对的范围自动调整视图。现在,您可以选择启用或禁用所选 干扰零件对的自动适应。

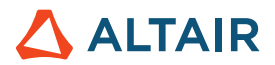

# Print3D

### SLM 进程

#### 补偿几何体

在对零件进行补偿分析后,可以访问补偿几何体工具。补偿分析会计算原始形状的初始预变形配置,以便补偿在印刷和翘曲阶段发生的收 缩。使用补偿几何体工具导出被补偿零件进行打印。

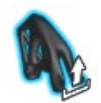

#### 显示校准结果

校准材料工具现在会显示校准后材料的固有应变向量。

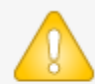

Calibration successful. Inherent Strain Vector: XX-0.0011 YY-0.0011 XY 0.0

 $\overline{OK}$ 

#### 即将推出的功能:贴体四面体

这种新的计算策略会对零件使用四面体网格,并对任何支撑使用体素网格。这能够改善结果的可视化并减少了计算时间。要访问此功能, 请选择文件→偏好设置→工作区并启用"即将推出的功能"选项。

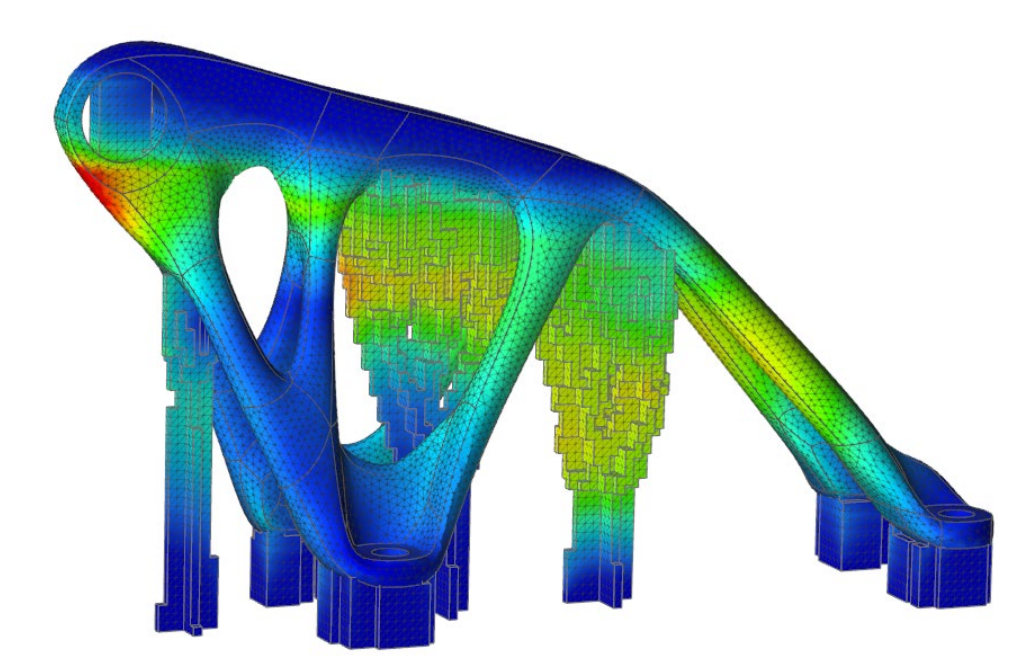

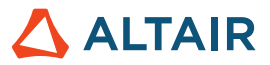

### 粘结剂烧结进程

#### 检查稳定性

您可以使用"检查稳定性"工具,对零件在烤炉底座上的稳定性进行快速初步分析。

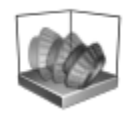

#### 零件抬升

粘结剂烧结现在支持计算变形和应力,同时考虑零件表面与烤炉底座的接触。这将允许更真实地模拟烧结过程中零件从底座上抬升的情 况。

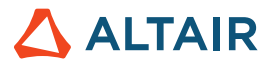

# Python API

#### 几何体

- 增加了放样功能。现在您可以从轮廓和导向曲线创建实体放样或放样曲面。
- 增加了多个扫掠功能。您现在可以沿路径扫掠多个轮廓以创建实体或曲面。
- 增加了螺旋曲线功能。您现在可以创建螺旋线(如果顶部和底部半径不同,则创建涡状线)。
- 增加了切分曲线功能。您现在可以通过输入切分点位置的值,将曲线或线体切分为几条独立的曲线。
- 在参考平面功能中增加了一个选项,用"偏移"和"以某个角度创建平面"方法指定平面数。

#### 草绘

- 增加了模式的 API。现在您可以创建草绘实体的线性或圆形模式。
- 增加了一个 API 来平移或旋转草图实体。
- 增加了一个 API 将草图导出到 Python 文件中。

#### 结构仿真

- 增加了一个用于衬套增强的 API。
- 增加了一个 API 来并行执行 OptiStruct 分析和优化。
- 在 SimSolid 分析中增加了解决方案细化选项。
- 增加了一个用于网格控制的 API。您现在可以将单元尺寸分配给零件或面。
- 增加了一个 API 来控制图形用户界面结果的动画。
- 增加了一个用于格式化结果的 API。

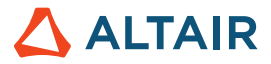

# 增强功能

- 将导入边界条件搜索容差提高到 0.5 毫米, 并在"单位"下增加了一个偏好设置选项 [IN-29779]
- 使用"copiesToSkip"选项增强了几何工具 API。现在可以从模式中排除副本了。
- 使用"guideScale"选项增强了几何扫掠工具 API。现在您可以提供导向曲线来改善扫掠形状。
- 使用"resultType"选项增强了几何推/拉 API。现在可以添加、删除、替换或创建新零件。
- 使用反转扭转方向选项增强了几何扫掠工具 API。现在您可以反转扭转的方向了。
- 使用反转方向选项增强了几何线性模式工具 API。现在您可以反转线性模式的方向了。
- 增强了几何圆形模式工具 API 与轴反向选项。现在您可以反转圆形模式的方向了。
- 使用路径反转选项增强了沿路径模式工具 API。
- 增加了支撑的自定义弹簧阻尼率 [IN-15921]
- 在批处理脚本中增加了作业提交 [IN-18363]
- 增加了设置结果格式选项的功能 [IN-26985]
- 通过 API 增加了对动画的控制 [IN-27142]
- 改进的柔性体的连接半径处理 [IN-29618]

# 已解决问题

- 修复了 OrientView API 的问题 [IN-29889]
- 修复了格栅结构优化 API 中格栅结构约束选项的问题 [IN-30125]
- 修复了拓扑优化 API 中的厚度约束问题 [IN-30049]
- 限制了在优化导入结果 API 中创建备选方案 [IN-29621]
- 修复了螺栓连接优化的力值 [IN-30229]
- 修复了安装多个 Inspire 产品时的远程作业提交问题 [IN-30086]
- 修复了崩溃问题 [IN-30072, IN-29938, IN-26471, IN-28631, IN-29688]
- 修复了拓扑优化中的厚度 API [IN-30049]
- 修复了 SimSolid 切面错误 [IN-29968]
- 修复了进入工具时的草图视图更改 [IN-29883]
- 修复了导入 Linux 时的 Parasolid 文件错误 [IN-29826]
- 修复了螺栓连接优化 [IN-29793]
- 修复了 STP 退化的几何体文件导入 [IN29662]
- 修复了一个倒角工具的错误 [IN-29548]
- 修复了没有重新显示点焊的问题 [IN-29488]

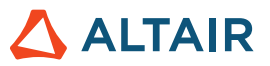

- 修复了局部坐标系动画的问题 [IN-28999]
- 修复了 Creo Direct Parasolid 日语字符 [IN-28839]
- 修复了接地螺栓连接轴向结果 [IN-27224]
- 修复了回滚后的铰接接触 [IN-26552]
- 修复了 Catia V5 文件导入 [IN-26330]
- 修复了将接触定义为输出频道的问题 [IM-4588]
- 修复了当动画求解关闭时矢量继续动画的问题 [IM-4651]
- 修复了具有柔性体的运动分析不在日语 GUI 中运行的问题 [IM-4623]
- 修复了在柔性体结果查看中移动鼠标或模型旋转时不正确的动画 [IM-4410]
- 修复了"初始条件"小对话框与"属性编辑器"值不同步,且撤消/重做无效的问题 [IM-4526]
- 修复了属性编辑器中的可见选项, 即使在为实体设置为关闭时, 该选项仍被选中的问题 [IM-4558]
- 修复了"运动柔性"即使关闭仍然开启的问题 [IM-4647]
- 修复了柔性零件上阻止加载柔性 CMS 复查的测量 [IM-4659]
- 修复了 Linux 上对多线程接触结果的支持 [IM-2473]

### 已知问题

- 格栅结构优化 API 不遵守应力约束 [IN-30342]
- 2022\_12918\_RC1 中过时的许可证库 [IN-27484]
- 网格化错误 [IN-27339]
- 后处理结果中的预先高亮显示的问题 [IN-24980]
- PDM 无法在 Linux 上运行的问题 [IN-30500]
- 线性动画在使用 MMKS 模型单位求解后显示错误的动画比例缩放 [IM-4658]
- "对比结果"表中未显示柔性体的应力和应变结果 [IM-4377]
- 退出柔性体结果检查时未重新显示接地铰接 [IM-4553]
- "铰接"表中缺少柔性铰接速率 [IM-4595]
- 为激活联合仿真导出信号时, Psi、Theta 和 Phi 的铰接输出结果不正确 [IM-4694]
- 铰接小对话框显示重复的铰接 [IM-4693]

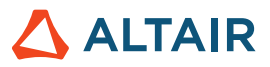

# 在线帮助

#### 公共在线帮助

• 现在您无需登录 Altair One 帐户即可查看最新的在线帮助。

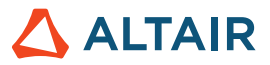

# 了解关于 **Inspire** 的更多信息

您可以使用以下资源了解有关 Inspire 的新增功能和现有功能的更多信息:

### 应用内用户帮助

Inspire 提供两种类型的用户帮助。将鼠标悬停在图标和其他功能上时,将显示增强的工具提示。这些提示描述了工具的功能。

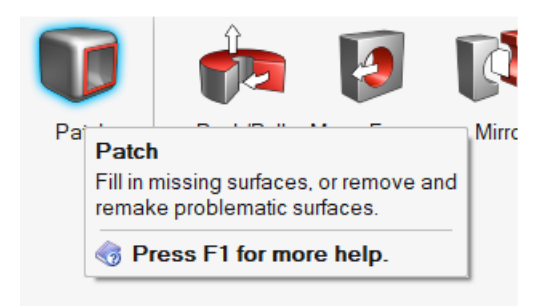

选择打开操作栏或小对话框的工具时,将出现工**作流程帮助**。其中的文本会提示您下一步要做什么。

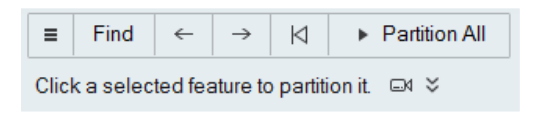

点击<sup>》</sup>查看其他建议和快捷键。有些工具还包括视频

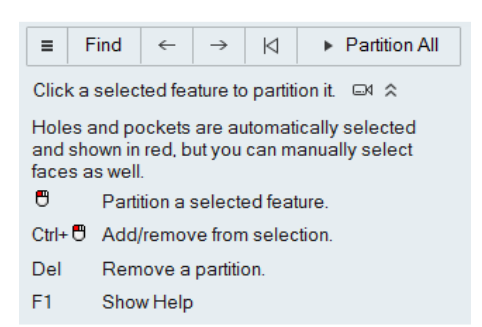

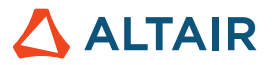

### 在线和离线帮助

按 **F1** 键或选择 文件 **>** 帮助 **>** 帮助查看在线帮助。

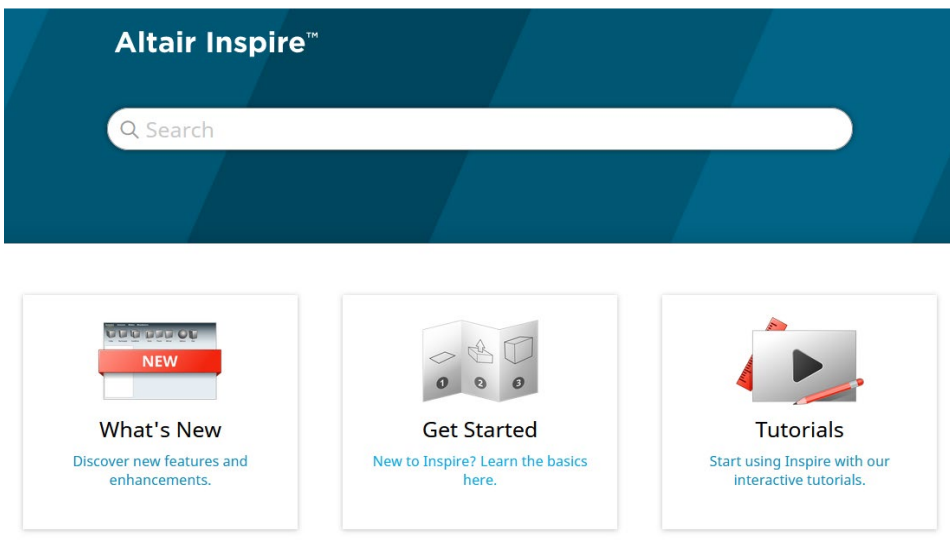

您可以选择 **File**(文件)**> Help**(帮助)**> Download Offline Help**(下载离线帮助)下载离线版本。下载时需要网络连接。

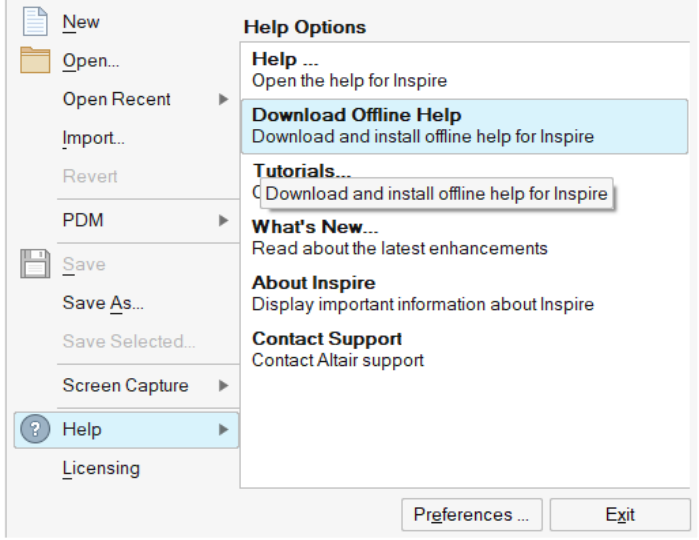

### 支持的语言

可以在 Workspace(工作区)> Language(语言)下的 Preferences(偏好设置)中更改用户界面和在线帮助的语言。用户界面文本支 持英语、中文、法语、德语、意大利语、日语、韩语、葡萄牙语和西班牙语。

在线和离线帮助在发布时提供英文版本,发布后 1 到 2 个月会提供中文、日语和韩语版本。如果在偏好设置中选择的语言支持用户界面 文本,但不支持帮助,则会显示英语版帮助。类似地,如果在下载离线帮助对话框中选择了不受支持的语言,则会下载英文版离线帮助。